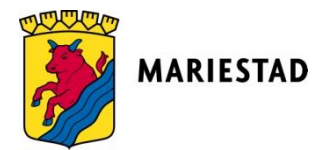

# Instruktioner för inloggning till Teams för elever Vuxenutbildning Mariestad

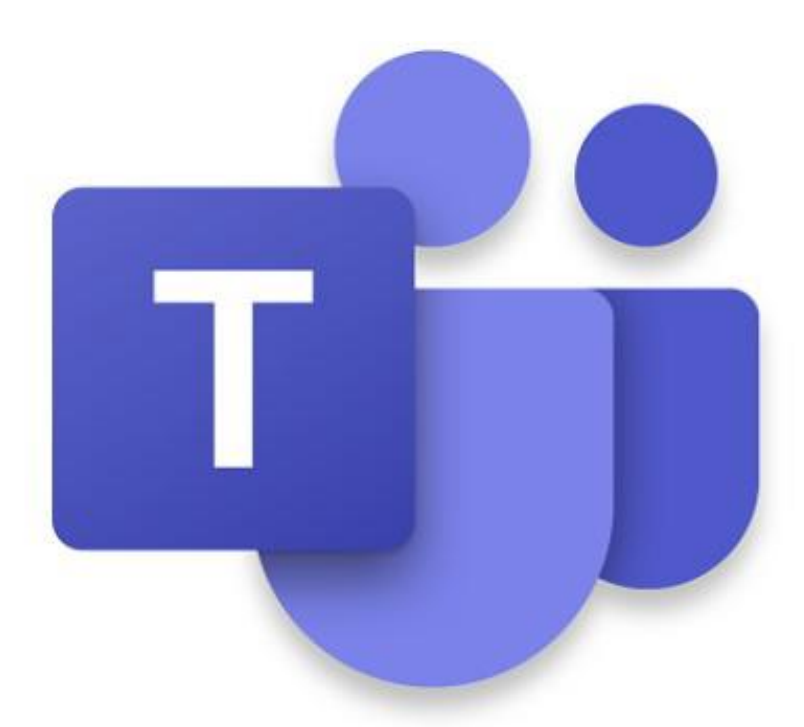

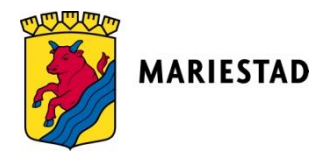

# **Microsoft Teams**

## Microsoft Teams är en del av Microsoft Office 365 och består av:

» Kommunikationsplattform

- » Videosamtal
- » Chatt
- » Kursinformation

I Teams kan du alltså ha kontakt med din lärare via chatt eller videosamtal. Du finner information om dina kurser och kan ta del av uppgifter. Du kan också skicka in gjorda uppgifter till din lärare.

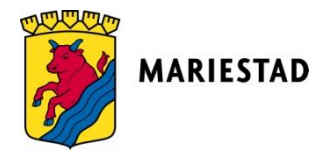

#### Logga in på Bryggan med dina användaruppgifter.

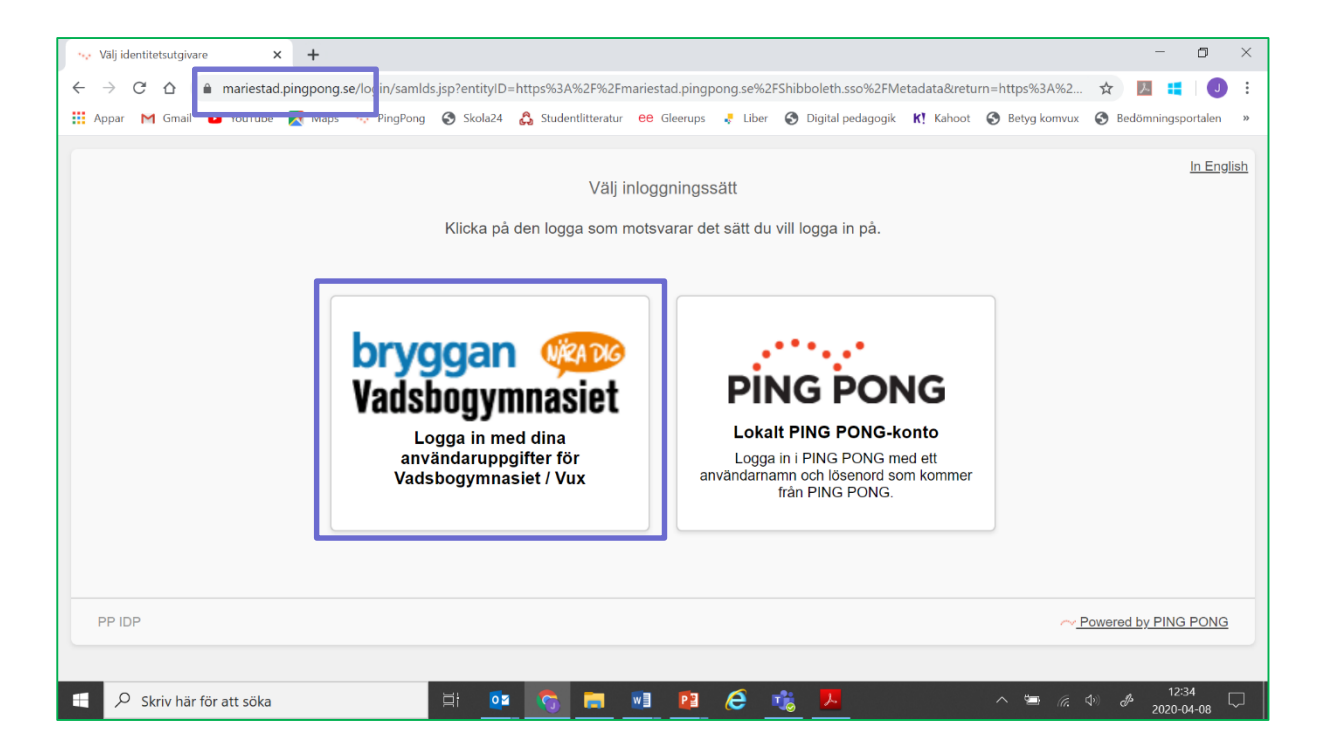

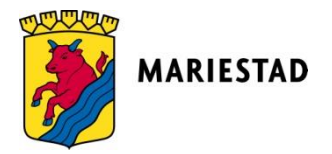

#### Klicka på knappen office365.

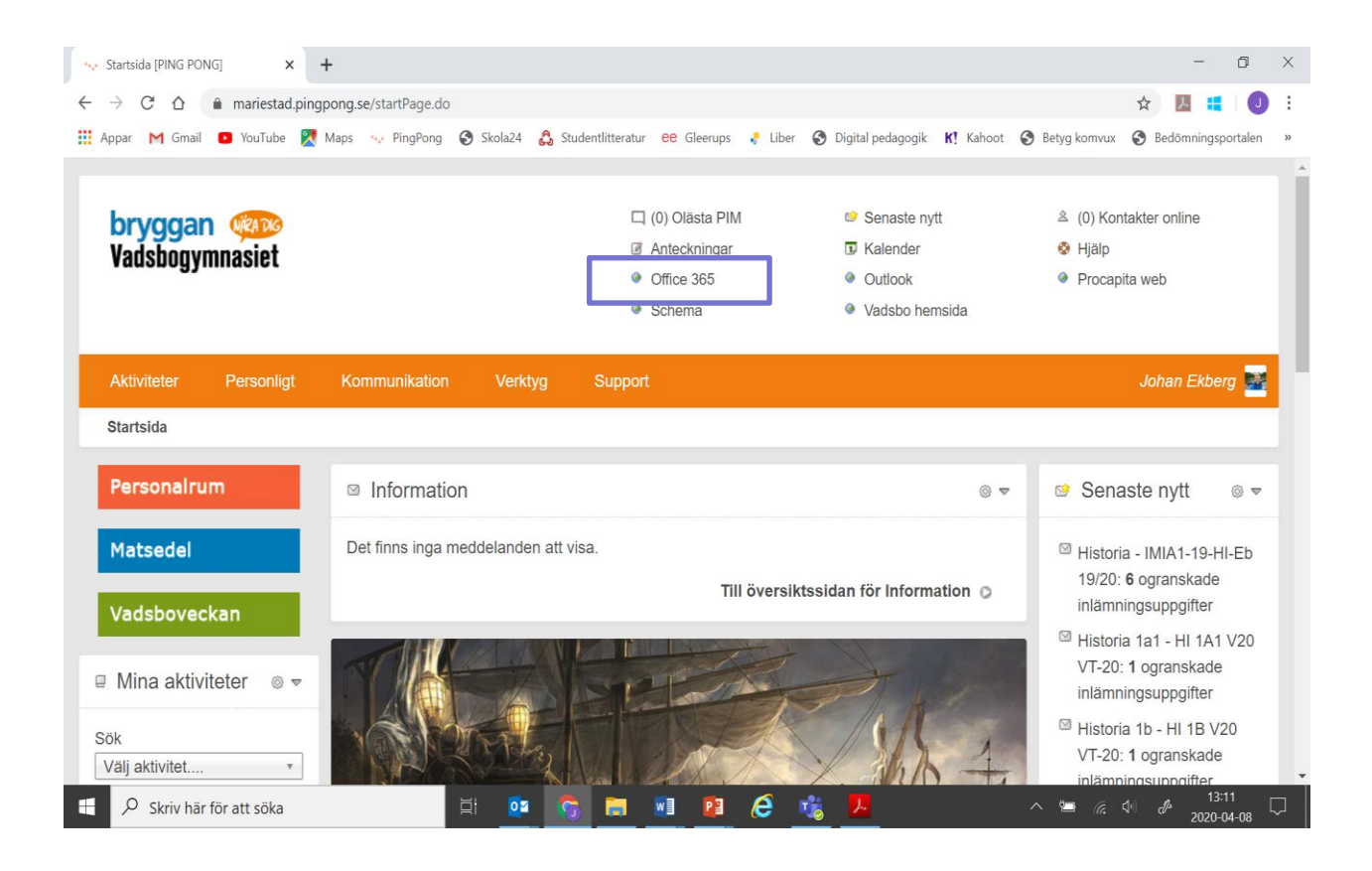

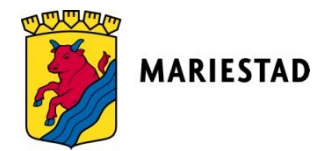

Via den kommer du åt diverse applikationer, bland annat webbversionen av Teams.

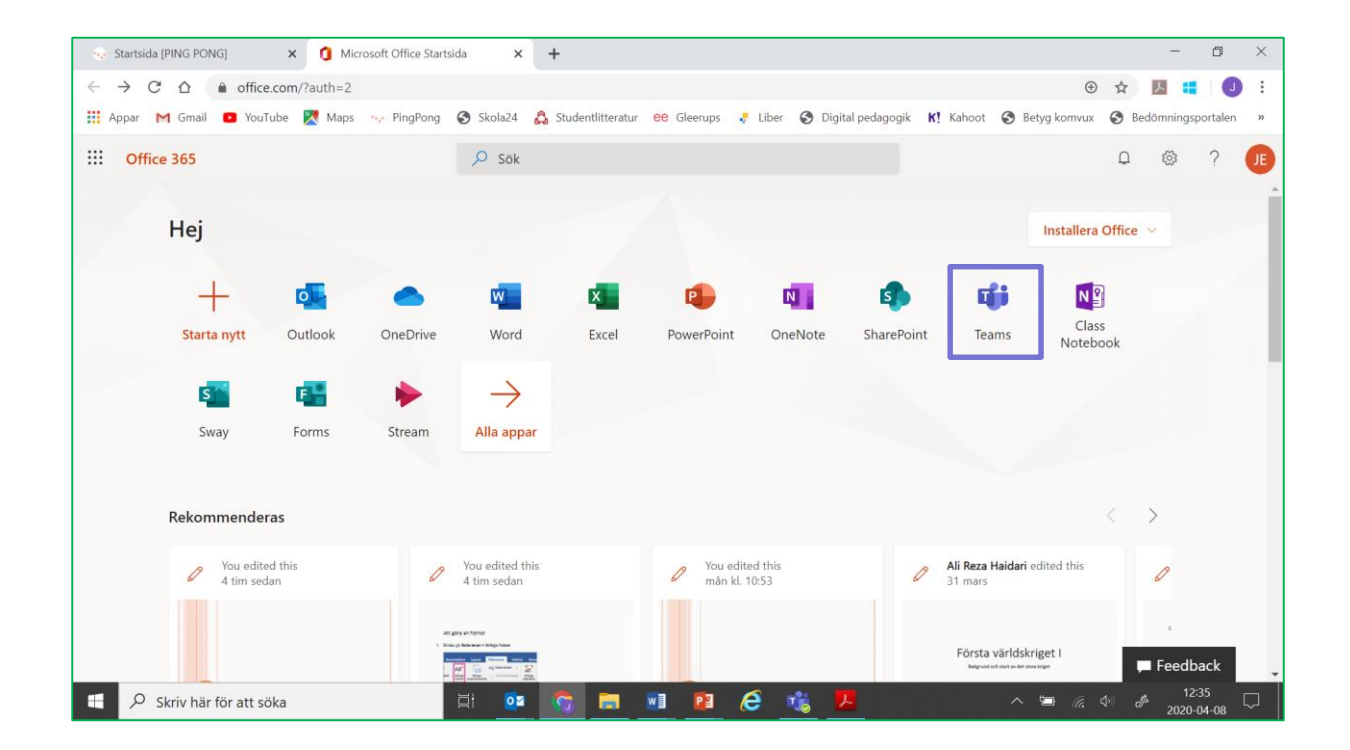

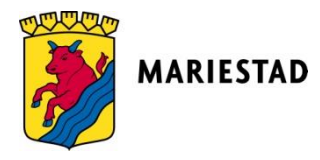

#### I programmet hittar du dina grupper som du är medlem i.

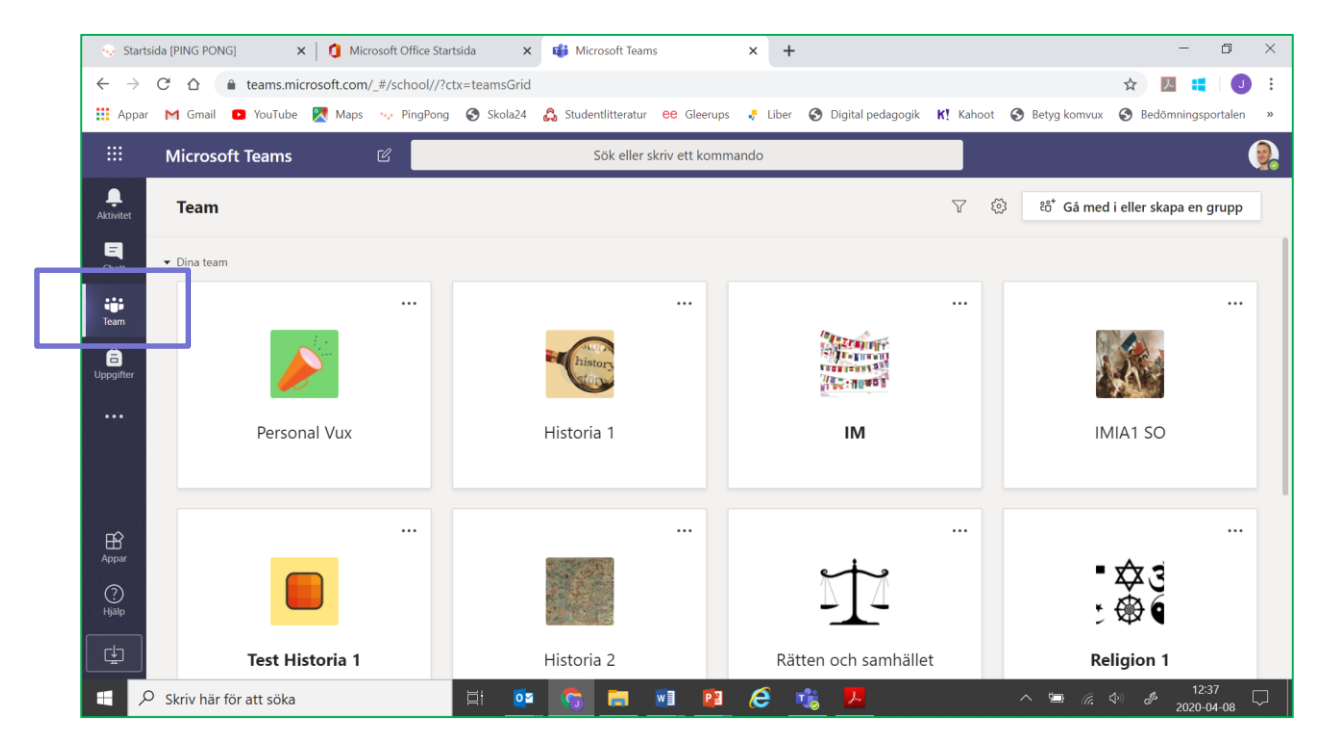

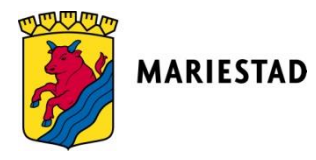

### Du kan själv ansluta till ett pågående gruppsamtal/lektion genom att gå in på gruppen och trycka på anslut.

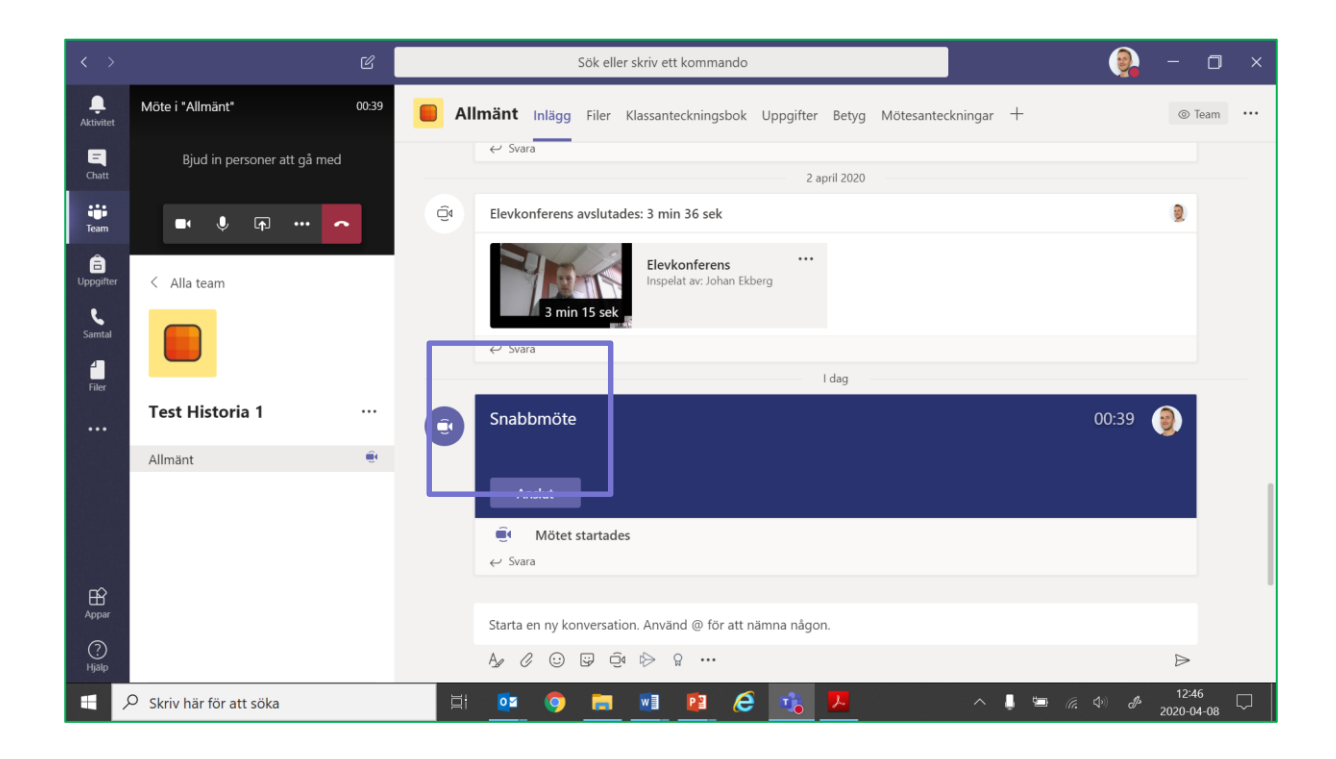